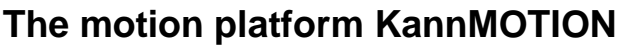

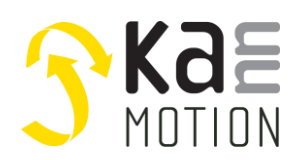

# **AN100631: Customizing KannMOTION drives, w. ANSI C-code**

## **Introduction**

This document is intended to help users to work with KannMOTION drives. KannMOTION allows users to customize drive functions (user sequences) using ANSI-C code and is based on the ISO/IEC 9899:1999 standard, commonly referred to as C99.

KannMOTION's customizing approach allows users to implement their own functionality in a very code and runtime-efficient way. Unlike other common approaches, the user's code does not need to be parsed by a special function such as a PLC. Instead, the user's code is directly converted or compiled into CPU machine code at compile time.

For this purpose, adlos offers two ways to implement own code:

- Graphical block programming (the easier way)
- ANSI-C code programming

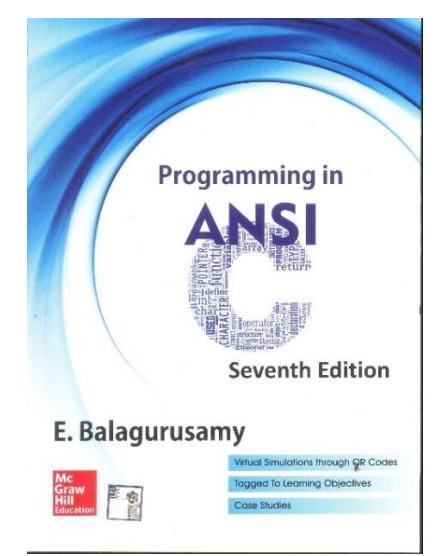

#### **How it works**

Our KannMOTION controllerboards run on a base firmware that takes care of handling various features such as communication, motor driving, positioning, error management, and I/O scanning and more. This firmware serves as the foundation for all our drives' essential functions.

As a distinctive extension, the base (core) firmware can call user code (user sequence) located in the user code section if the checksum and function pointers are valid.

### **Picture 1: basic call principle**

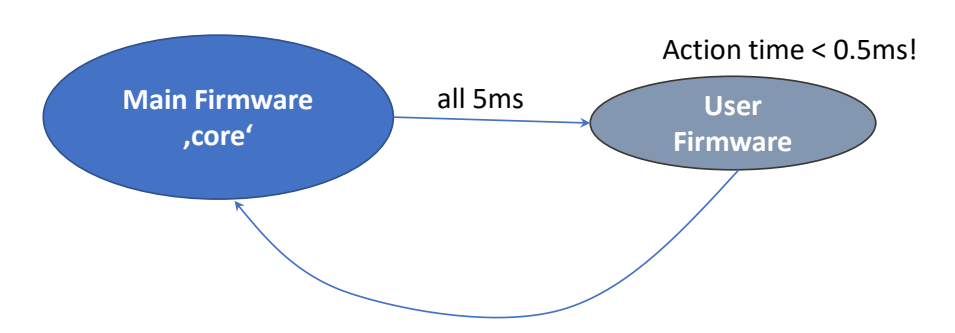

The principle underlying the firmware of our drivers is "cooperative multitasking," which means that no task is permitted to block the operation. Big working loads need to be splitted in smaller working packages!

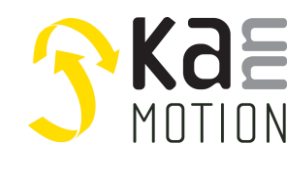

**Application Note: 100631**

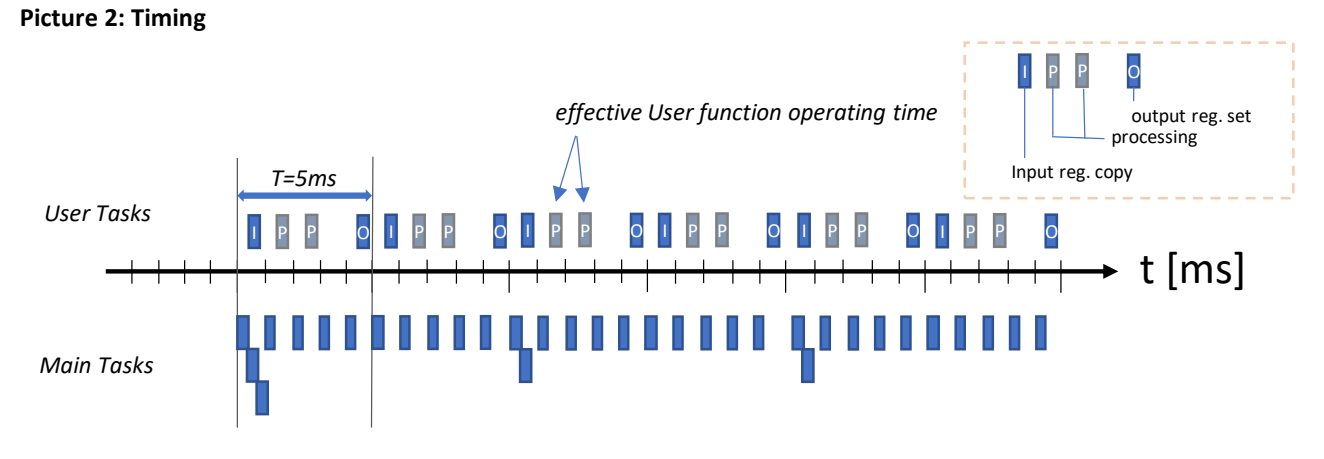

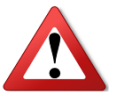

Write your code cooperative, means you are niot allowed to write time blocking code ! Your functions are not allowed to exeed more than 1ms operating time, for a stable system it's needed that your operation time/cycle is much less than 1ms, shall be in Range of <100us

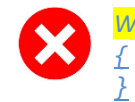

*While (stAppCSPS.SPSUserVar.u8\_Din.b.bDI1==1)*

Use stepchain Var or merker Var to store, hold, or wait on conditions….

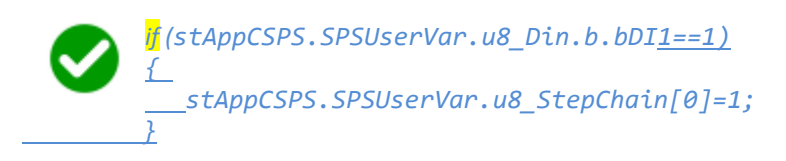

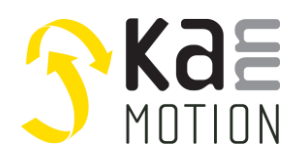

## **Working**

## **Using a C-Editor**

We suggest using a C-code highlighting editor or IDE for larger projects, instead of the the one in the KannMOTION Manager, because there is no code completion etc. You can use:

- SCITE http://www.scintilla.org  $\sim$
- $\mathbb{L}$ STM32CubeIDE
- $\mathbf{r}$  $\ldots$

### **Header Files**

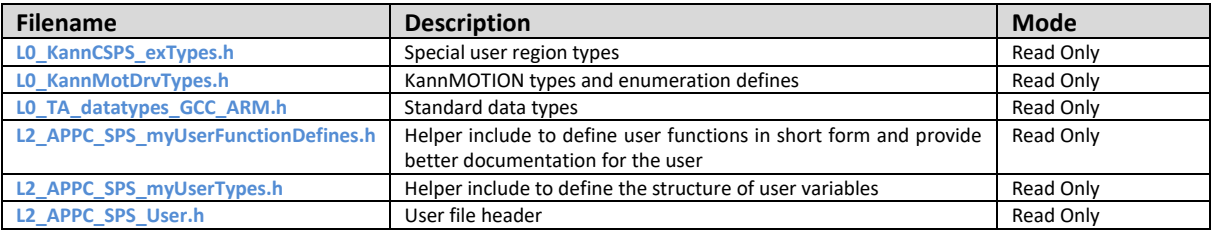

#### Adlos standard types

```
// ******* Unsigned Integer Types, abgeleitet von C99-Standard *******************************
the same integral integral<br>typedef uintle to UI_8;<br>typedef uintle to UI_8;<br>typedef uint32_t UI_32;<br>typedef uint64_t UI_64;
                                                                                                                            uuru<br>//!< 8 Bit -> [0..255]<br>//!< 16 Bit -> [0..65535]<br>//!< 32 Bit -> [0..4'294'967'295]
                                                                                                                            //!< 64 Bit
// ******* signed Integer Types *******************************
predictions in the sign of the state of the state of the state of the state of the state of the state of the state of the state of the state of the state of the state of the state of the state of the state of the state of 
                                                                                                                          //!< 8 Bit -> [ -128 .. +127]<br>//!< 16 Bit -> [-32768 .. +32767]
```
### **Your User File**

Place your code into the following functions.

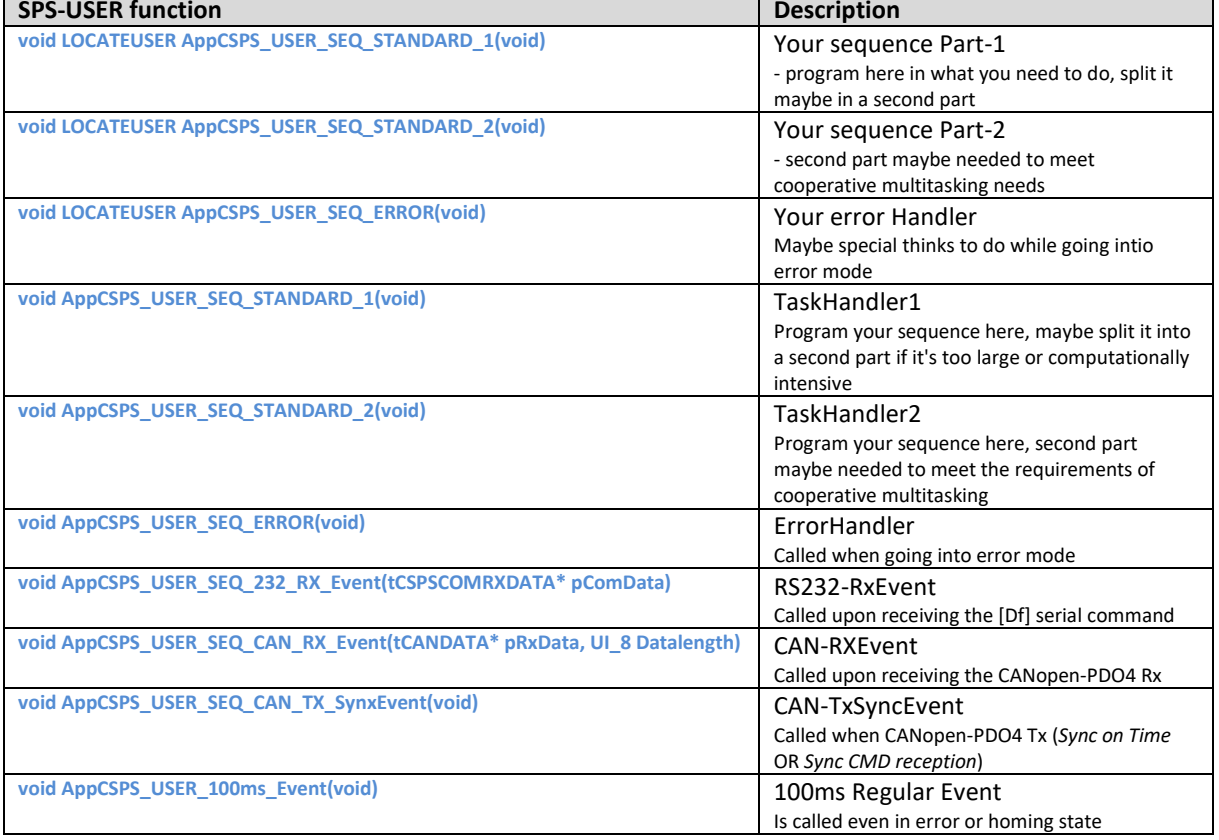

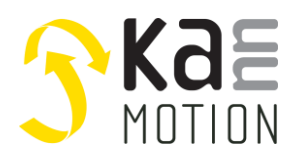

**Application Note: 100631** 

Example code: drive to position 1 on digital input 1 rising, and position 2 on digital input 2 rising. For more examples, check links in Additional Information.

```
#define DIN POS1
                                      // Digital Input to go to position 1
                            0x01// Digital Input to go to position 1/<br>// Digital Input to go to position 2<br>// Position 1
                            0 \times 02<br>1800
#define DIN_POS2
#define POS1_VAL
#define POS2_VAL
                             -1800#define u08 state
                          UVar.u8 StepChain[0]
// ---- States --------------------
typedef enum
  eSTATE_GOTO_POS1 = 1,<br>eSTATE_GOTO_POS2 = 2,<br>eSTATE_DEFAULT = 99
                                      // Go to position 1/<br>// Go to position 2
\mathcal{V}:
7*1\star \brief
                  SPS-USER function / TaskHandler1 (first)
 * \details
                   Is called while <SPS-RUN> state every 5ms (not while in error-State!).
                   Your code shall not block (Cooperative Multitask).
                   Execution time of your block shall be < 50us / max 0.5ms!
                   Program here, regularly things, e.g. Checking IO's ....<br>Program here, regularly things, e.g. Checking IO's ....
.<br>Na karaba na karaba na karaba na karaba na karaba na karab
void AppCSPS_USER_SEQ_STANDARD_1(void)
    // Check RISING edge on Din 1
   \texttt{if } (((UVar.u8\_Din.ucAllBits & \texttt{DIN\_POS1}) == \texttt{DIN\_POS1}) \& (UVar.u8\_DinChange.ucAllBits & DIN\_POS1))-{
       u08_state = eSTATE _GOTO_POS1;
   else if ((|Vax.u8\_pin.ucAllBits & DIN_POS2) == DIN_POS2) & & (VVar.u8\_binChange.ucAllBits & DIN_POS2))// Check RISING edge on Din 2
    \downarrowu08 state = eSTATE GOTO POS2;
   switch (u08_state)
       case eSTATE GOTO POS1:
        - {
           // Call go to function<br>if(UFu_GotoFuncP(POS1_VAL, eGOTO_um_01deg) == eMS_OK)
           \overline{\mathcal{A}}u08 state = eSTATE DEFAULT;
           break;
        case eSTATE_GOTO_POS2:
            // Call go to function
           if(UFu GotoFuncP(POS2 VAL, eGOTO um O1deg) == eMS OK)\left\{ \right.u08_state = eSTATE DEFAULT;
           break:
       default:
           // wait/do something
       \rightarrow\rightarrow\overline{ }
```
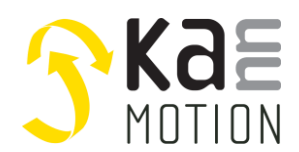

**Application Note: 100631**

## **Own functions**

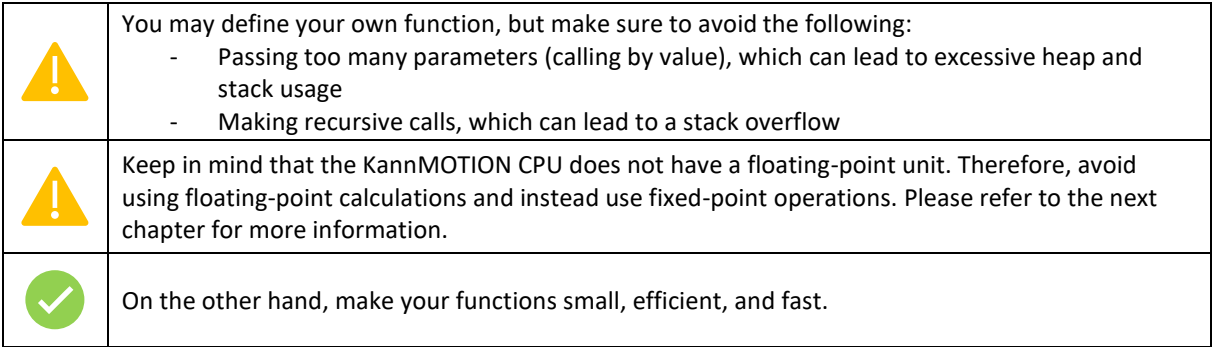

### **Calculations**

To optimize performance, it is recommended to avoid floating-point calculations on the KannMOTION CPU as it does not have a floating-point unit. Instead, use fixed-point operations for better efficiency.

### **Figure 1: Fix Point representation**

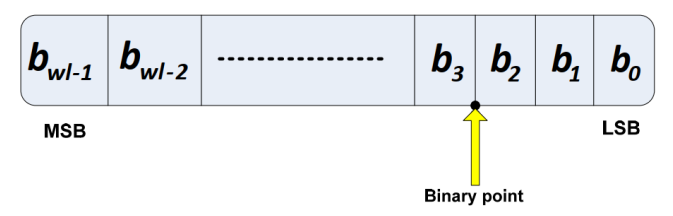

See: <https://www.embedded.com/fixed-point-math-in-c/>

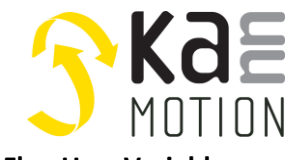

## **Application Note: 100631**

#### **Flex-User Variables**

Here the FlexUser area which has a size of 20 or 128 bytes, depending on the controllerboard (HW, FW version). Except for the reserved bytes for controller-specific variables, this area is available for FlexUser variables and can be used freely. See other tabs for more information on how about to use it.

Find more information in AN100631\_SampleCode.zip, see *[Additional](#page-9-1)  [Information](#page-9-1)* for downloadlink.

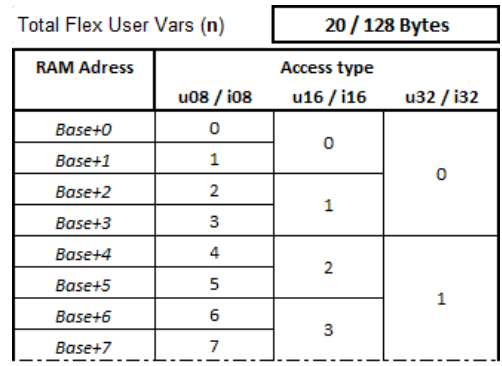

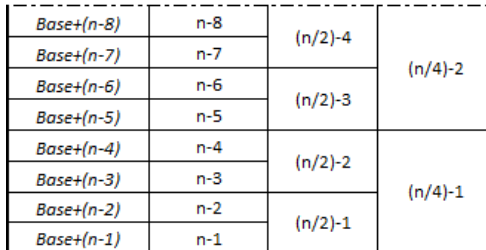

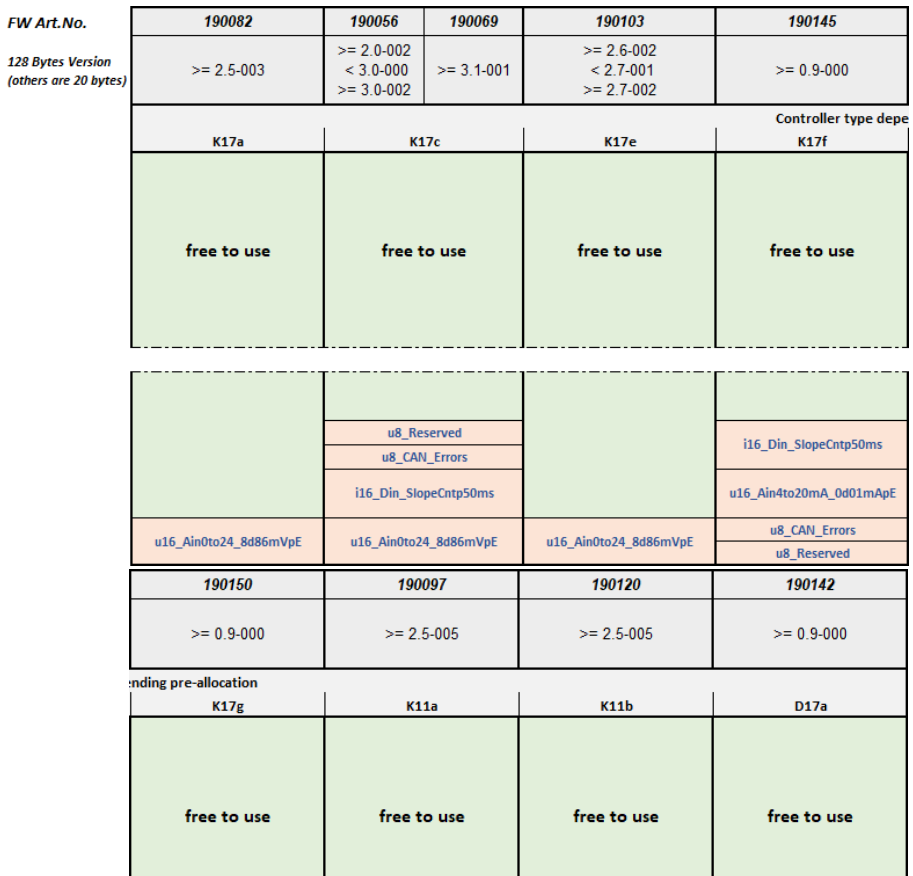

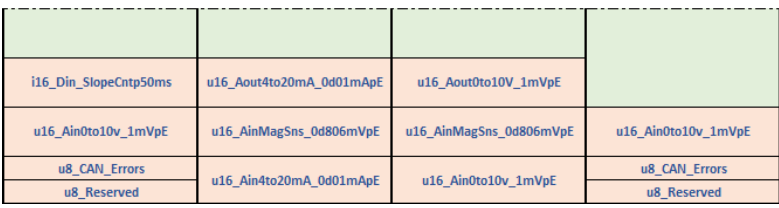

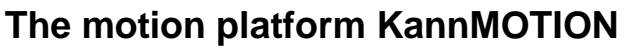

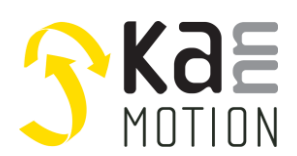

**Application Note: 100631**

# **Program your Drive**

To run your user sequence on the KannMOTION, follow these steps:

- 1. Start the KannMOTION Manager and select the appropriate drive
- 2. Load your user sequence (C-file)
- 3. Compile the program and program it to the drive

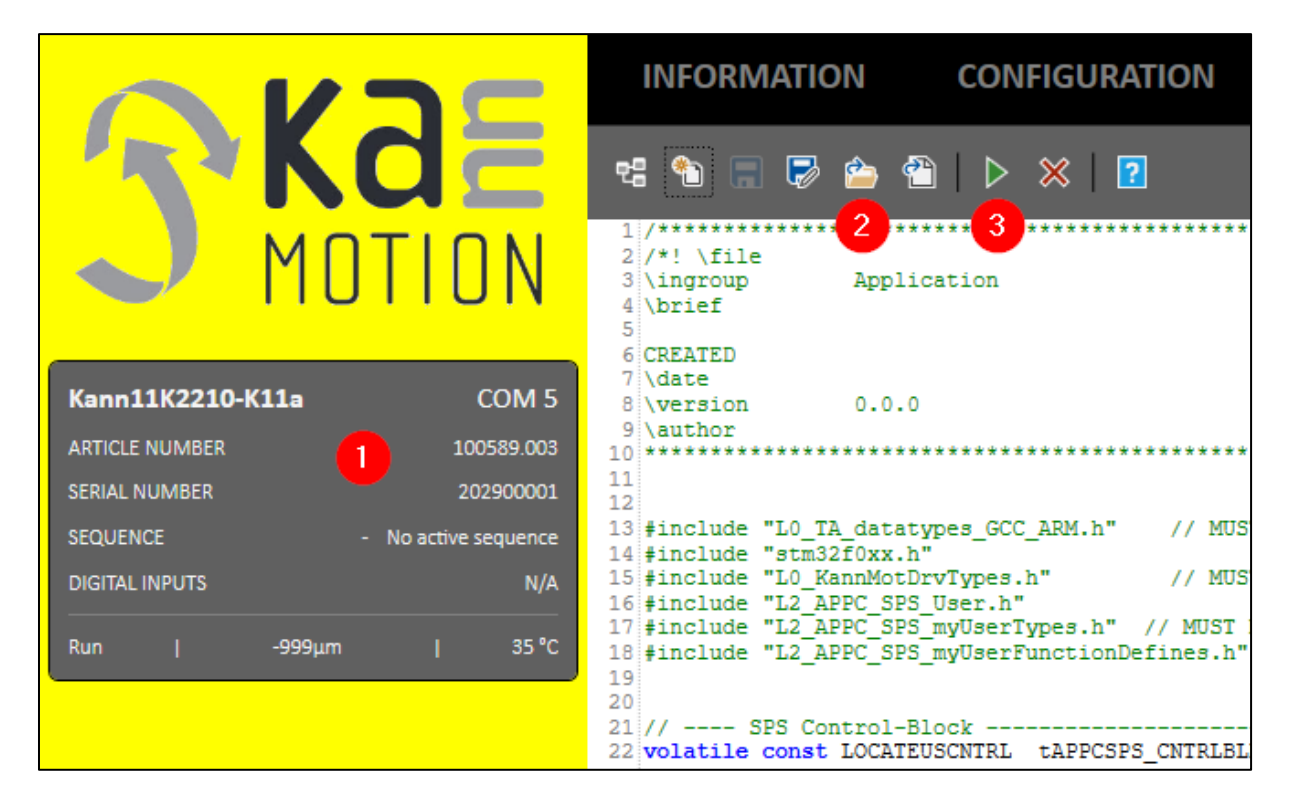

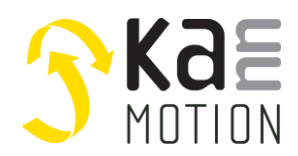

**Application Note: 100631**

# **Appendix**

**Drive Principal State Digram / Main States**

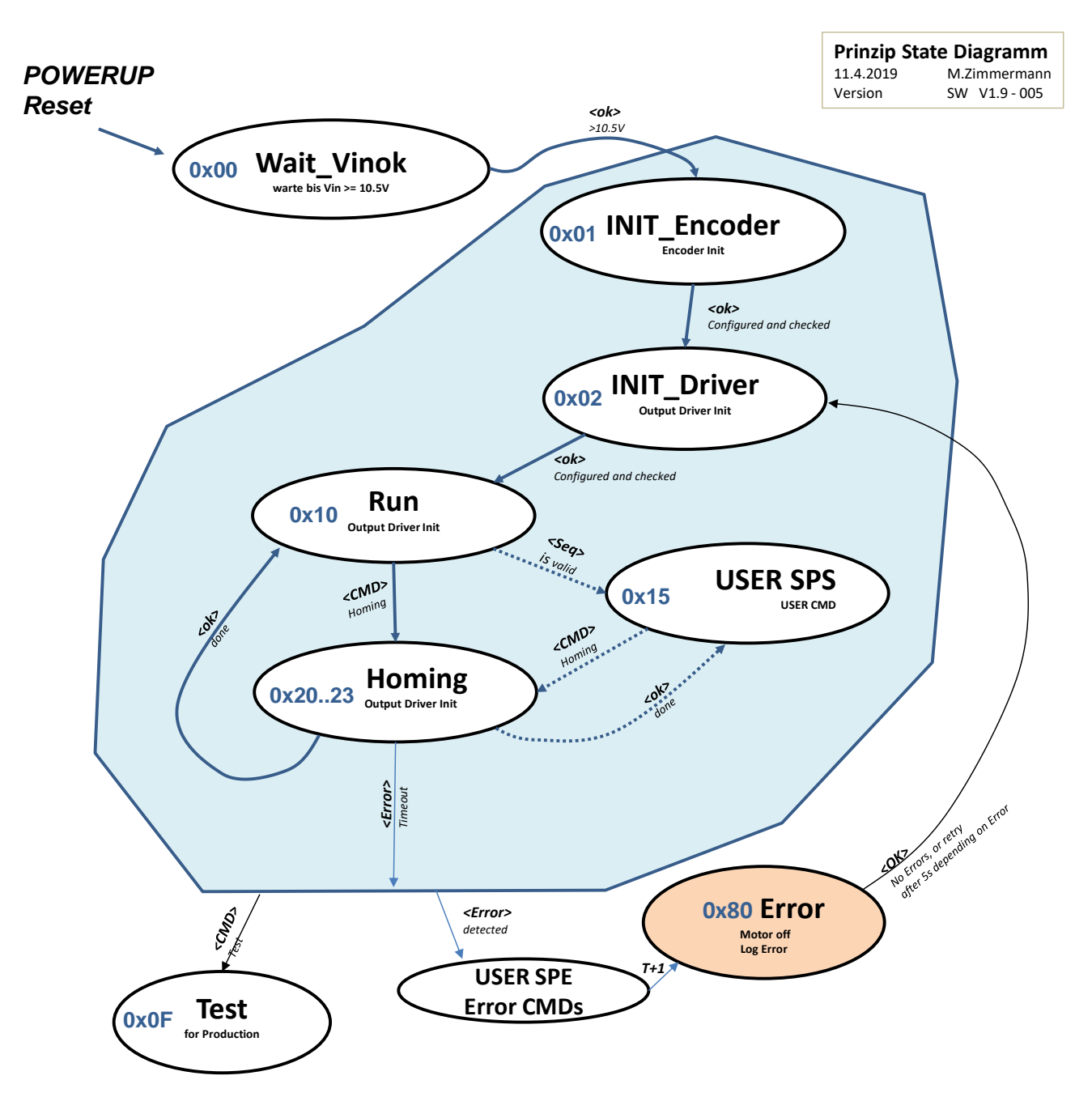

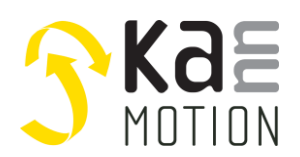

**Application Note: 100631**

**Drive Principal State Digram / Drive Substates**

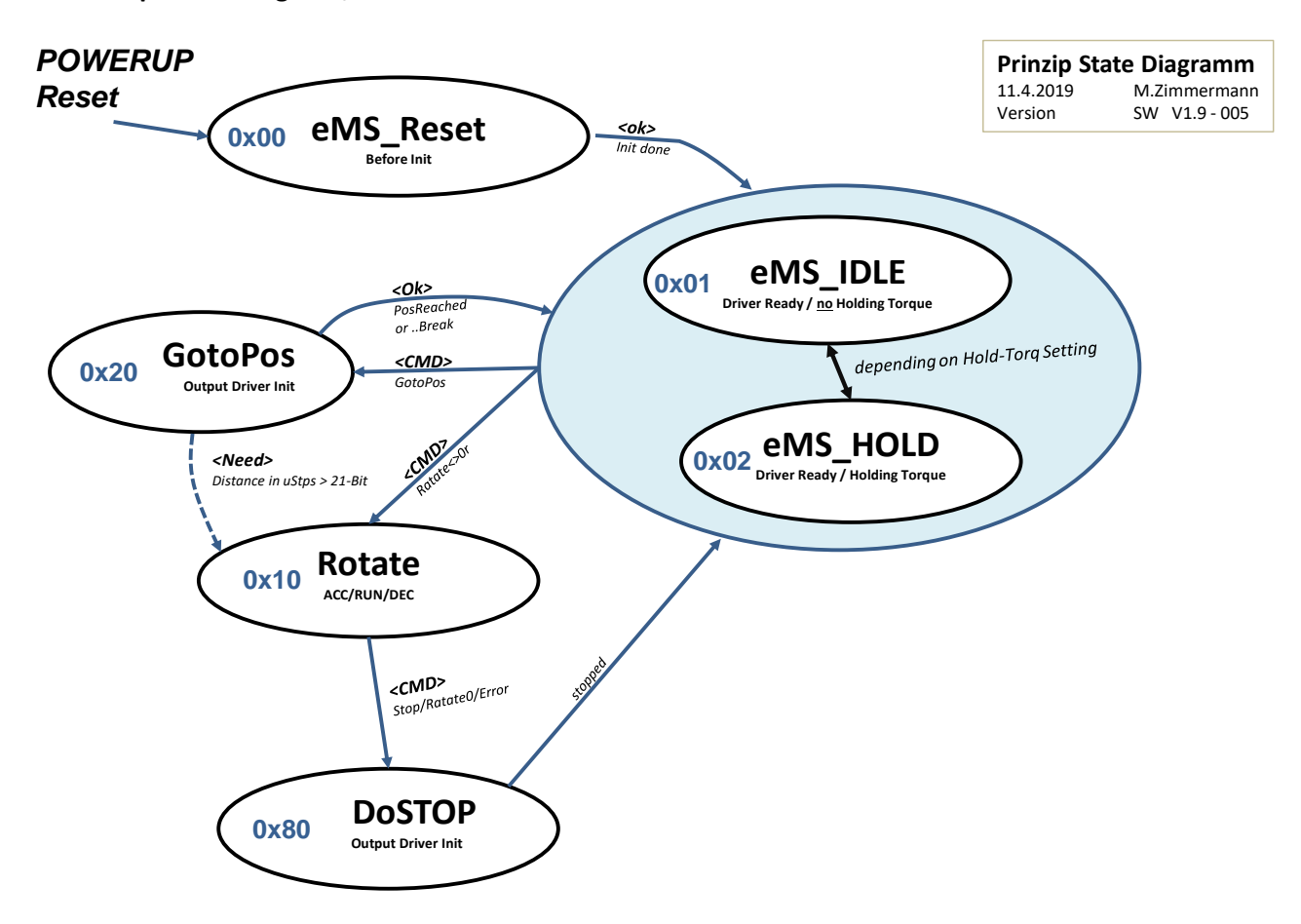

<span id="page-9-1"></span>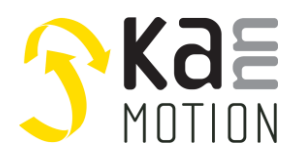

# <span id="page-9-0"></span>**Additional Information**

Check following links for additional information like manuals, tools and especially the sample codes for the user sequences.

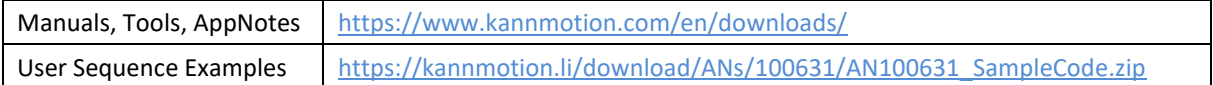

# **Contact information**

Adlos AG Föhrenweg 14 FL-9496 Balzers

Thomas Vogt [thomas.vogt@adlos.com](mailto:thomas.vogt@adlos.com) Tel: +423 263 63 63

Countries: CH, A, LI, SK, IT [www.adlos.com](http://www.adlos.com/)

KOCO MOTION GmbH Niedereschacher Straße 54 D-78083 Dauchingen

Olaf Kämmerling [o.kaemmerling@kocomotion.de](mailto:o.kaemmerling@kocomotion.de) Tel: +49 7720/995858-0

Countries: DE, BE, NL, LU [www.kocomotion.de](http://www.kocomotion.de/)